# **Инструкция по установке ПП МДП ТПА**

#### **Общие положения**

Настоящая инструкция описывает процесс установки демонстрационного комплекта программного обеспечения «Программная платформа мониторинга диагностирования и прогнозирования технического состояния трубопроводной арматуры (ПП МДП ТПА)».

## **Системные требования**

Демонстрационный комплект ПП МДП ТПА должен устанавливаться на физическую или виртуальную машину под управлением операционной системы Astra Linux SE 1.7.

Аппаратные требования:

- 1x CPU x86  $64 c 2$  и более ядрами или 2x vCPU
- $\cdot$  8 Гб RAM
- $\cdot$  50 Гб HDD

Требования к операционной системе и предустановленному программному обеспечению:

- операционная система: Astra Linux SE 1.7
- установленное, настроенное и работающее окружение графического рабочего стола Fly (входит в состав операционной системы)
- подключенные репозитории Astra Linux SE: Основной репозиторий (main), Базовый репозиторий (base) (в соответсвии с <https://wiki.astralinux.ru/x/0oLiC>)
- установленная, настроенная и работающая прогармма sudo.

Установка должна выполняться пользователем из графической сессии Fly.

#### **Инструкция по установке**

- 1. Создать в домашней директории поддиректорию distr.
- 2. Загрузить в директорию  $\sim$ /distr архив с пакетом ПО (ppmdptpa-1.0.0.tar.gz).
- 3. Распаковать архив с пакетов ПО в директории ~/distr.
- 4. Открыть окно эмулятора терминала и перейти в директорию распаковки архива:

**prompt \$** cd ~/distr/ppmdptpa

5. Запустить автоматическую установку командой:

## **prompt \$** sudo ./install.sh

В случае, если установка осуществляется пользователем root, то команду sudo необходимо опустить, вызвав скрипт напрямую.

6. Дождаться завершения установки. На экране эмулятора терминала должно появится

сообщение:

Установка ПП МДП ТПА завершена успешно !

7. После установки на рабочем столе пользователя появится иконка запуска приложения:

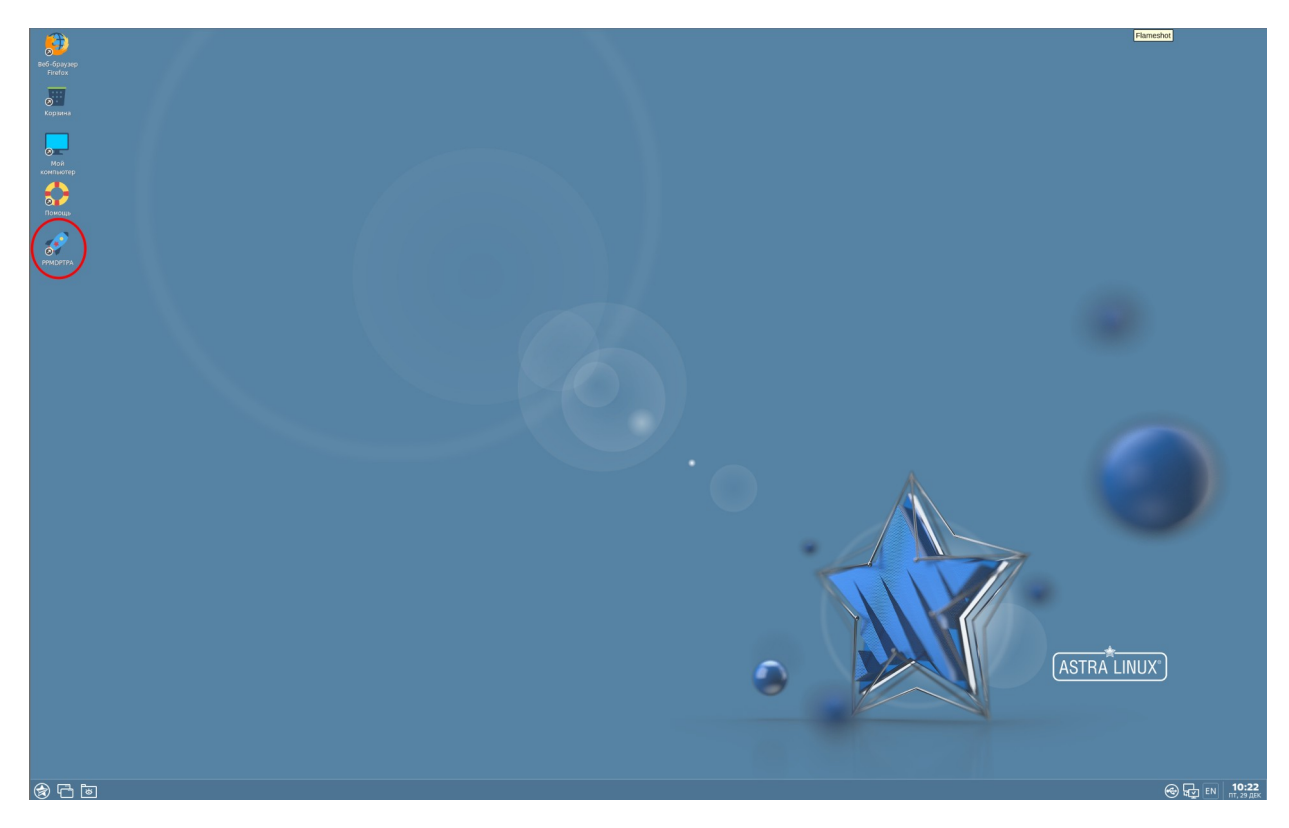

# **Инструкция по запуску демонстрационного интерфейса**

1. Запустить приложение при помомщи ярлыка на рабочем столе:

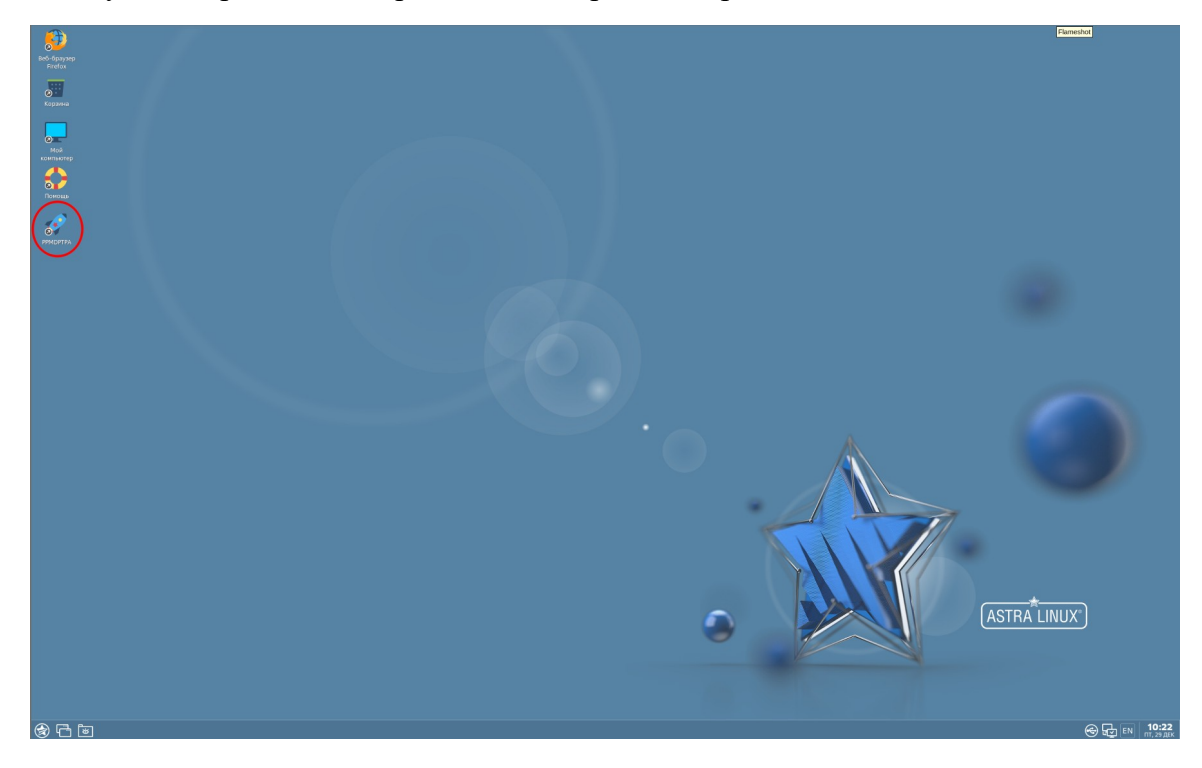

2. В окне аутентификации ввели логин: kvant, пароль: ##Alpha3

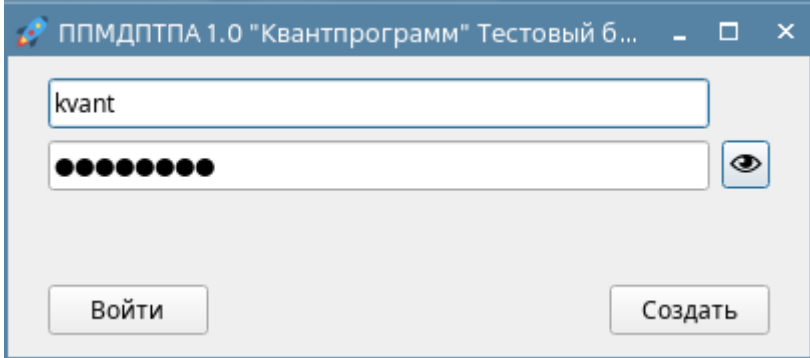

3. Убедится в открытии демонстрационного интерфейса:

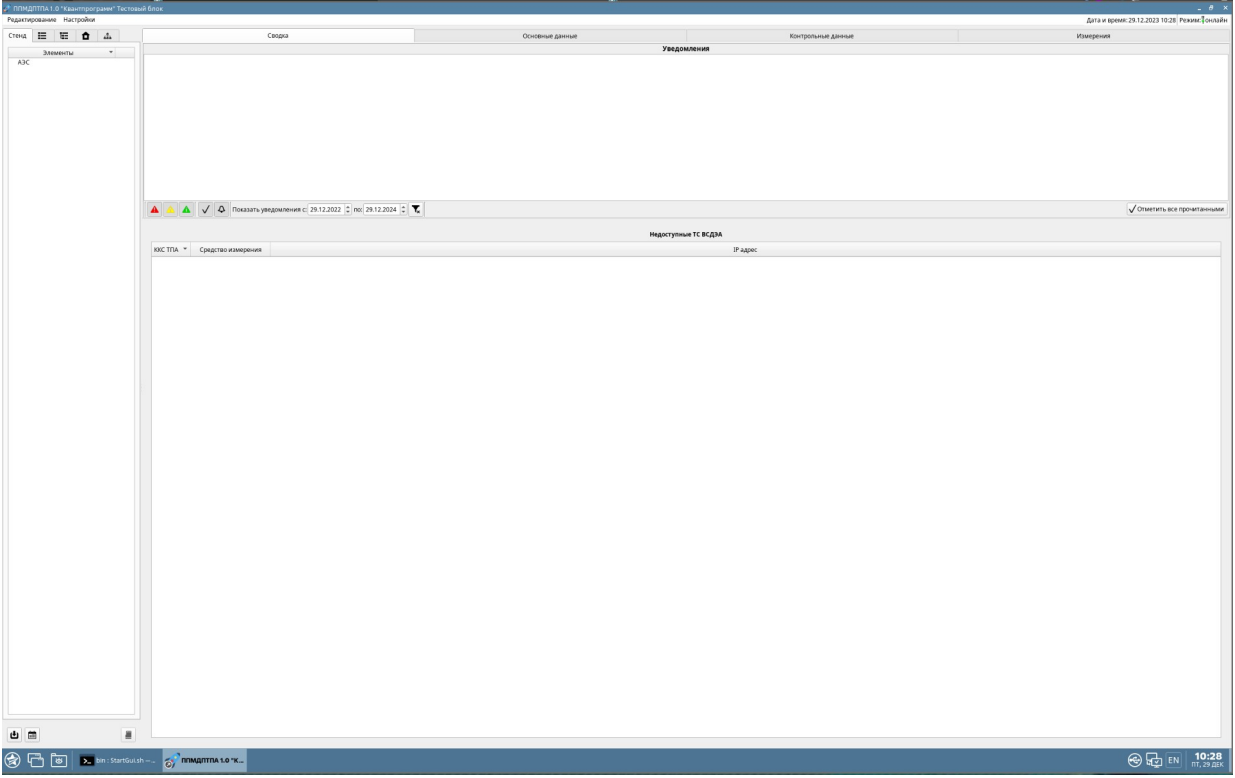